## **TRADUCTION AUTOMATIQUE DE PAGES WEB**

De nos jours, il n'est pas nécessaire de traduire un site Web dans de nombreuses langues différentes sur des serveurs, car les traducteurs sont de plus en plus performants grâce aux progrès de l'IA. Il est désormais possible de le faire automatiquement à partir des navigateurs Web en utilisant les méthodes détaillées ici (pour les appareils de bureau et mobiles)

**GOOGLE CHROME** (Sur tous types d'appareils et systèmes d'exploitation)

Depuis le bouton de configuration en haut à droite, cliquez sur l'option traduire:

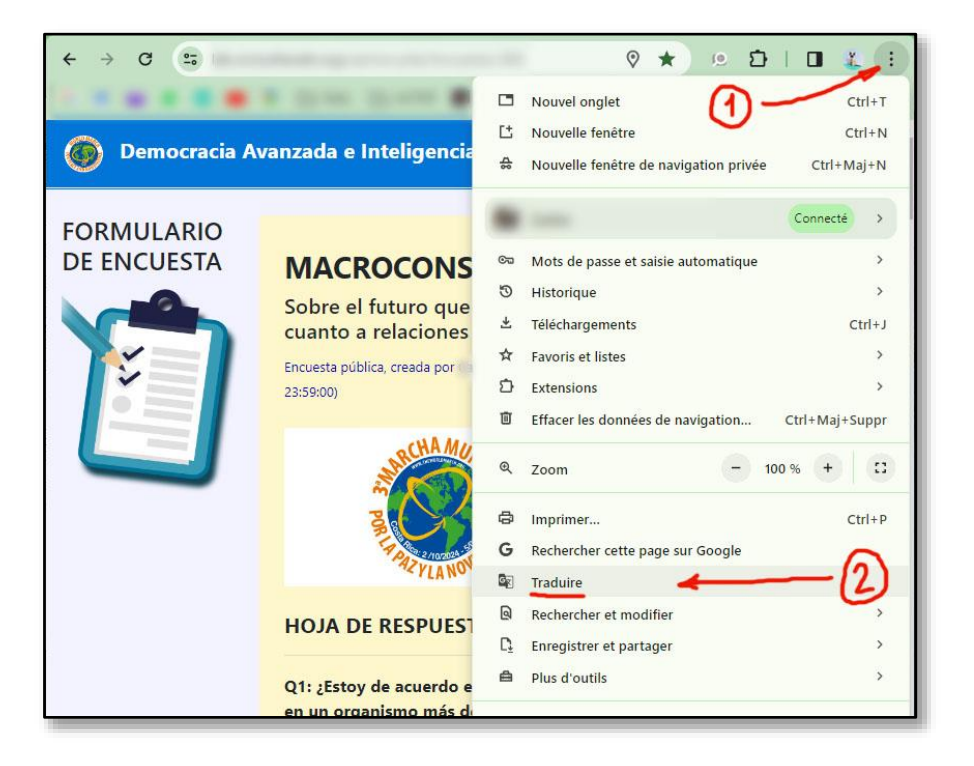

Cela ouvre une boîte de dialogue avec notre langue, une deuxième langue que nous avons utilisée et dans les points en haut à droite nous pouvons en choisir une autre:

h.

i.

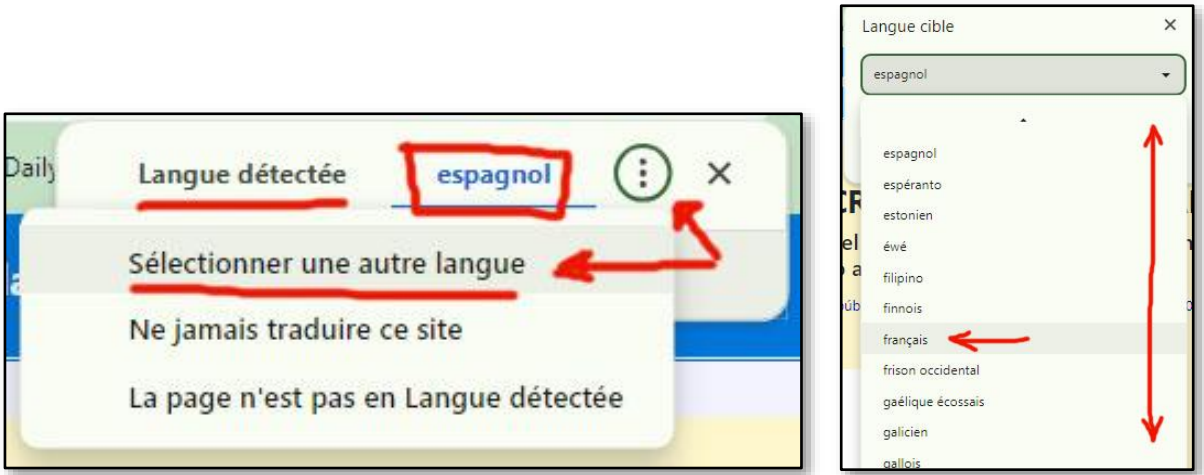

Nous choisissons notre langue dans cette liste, puis cliquons sur traduire. Nous verrons alors la page dans cette nouvelle langue et désormais nous pourrons voir une icône dans la barre de traduction pour revenir ou changer à nouveau la langue:

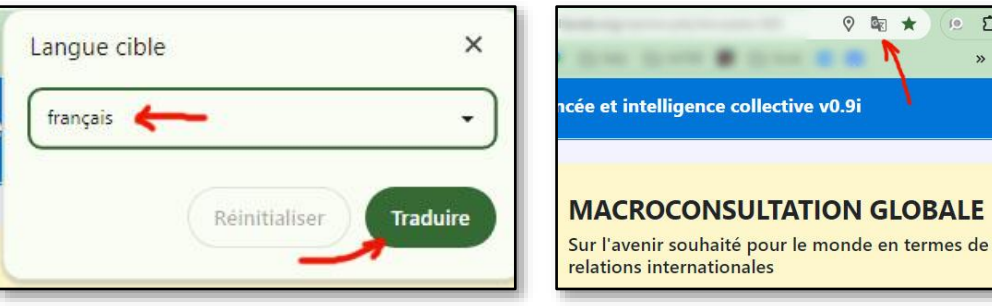

Le processus est pratiquement le même dans les navigateurs Web pour ordinateurs de bureau et tablettes ou smartphones (paramètres > traduire > choisir la langue > plus de langues >...). Bien sûr, il est pratique que nous ayons Chrome comme navigateur par défaut au cas où nous entrez sur le site Web à partir d'un lien qui nous a été envoyé par e-mail ou WhatsApp.

**SAFARI** (Sur les ordinateurs de bureau iPhone, iPad et Mac)

ŕĥ

Nous allons sur le site Web que nous voulons traduire. On appuie sur le bouton Compartir. Nous recherchons l'option Traduire (*Traducteur*), appuyons dessus et choisissons la langue.

## **MICROSOFT EDGE** (Sur les ordinateurs de bureau Windows)

Vous devez sélectionner l'icône de traduction  $\partial \phi$  dans la barre d'adresse. Ce bouton apparaît à gauche de l'icône étoile (favoris) et n'est visible que si Edge pense que la page actuelle est dans une langue étrangère que nous ne comprenons pas. (Dans paramètres > ...  $\overline{\mathcal{Q}}$  Langues, vous pouvez choisir les langues que nous comprenons et nous devons également activer l'option « *Demander si je veux traduire des pages Web qui ne sont pas écrites dans une langue que je comprends* » (si nous modifions la configuration que nous avons pour quitter et rentrer dans Edge) Une fois que nous voyons l'icône de traduction, nous sélectionnons la langue que nous voulons et cliquons sur "Traduire".

## **MOZILLA FIREFOX** (Sur les ordinateurs de bureau Windows et Linux)

Dans le bouton de configuration  $\equiv$  en haut à droite, on choisit directement «*Traduire la page*», il détecte la langue source (l'espagnol) et on choisit notre langue souhaitée.